# **MANCHESTER UNITED** THE OFFICIAL COMPUTER GAME

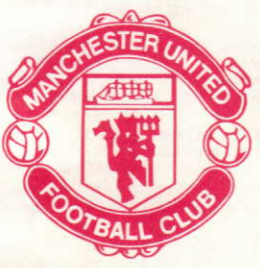

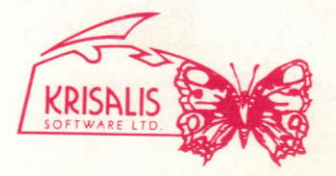

# **INTRODUCTION**

When Michael Knighton tried to buy Manchester United for twenty million pounds in 1989 it was world news. The most famous football club in the world, with its magnificent stadium and unrivalled tradition has captured the footballing imagination of the whole globe.

Yet the beginnings of this great club could scarcely have been more humble. A group of Manchester railway workers who played in their lunch hours formed Newton Heath Football Club in 1878. Amateurs all, they played straight from their shift, and things were very different from the splendour of Old Trafford today. Changing rooms were in a local pub and the shirts they pulled on were not red but green and gold!

But they were good and led by the Doughty brothers. Roger and Jack, the Heathens as they were known, were soon joining the professional ranks, being admitted to the Football League in 1892

There were still problems, however. The ground that they played on was owned by the church who refused the club permission to charge any admission! With no income the club were forced to move to a ground in Bank Street, next to factories belching out so much noxique smoke it was reckoned to be worth a goal start.

Newton Heath were soon in trouble despite the fervour for the sport locally an in 1902 the club was verging on bankruptcy. A local businessman, J H Davis saw the attempts to raise the money to save the club, and was so impressed with the dedication of those involved that he set up a consortium to take over the clubs debts, and on April 28th 1902 Manchester United was horn

Success soon followed and in 1907/8 United won the League title for the first time, largely due to the play of Billy Meredith, the Welsh International signed from local rivals Manchester City by manager Ernest Mangnall after a bribes scandal.

The following season the team won the FA Cup for the first time when Sandy Turnball scored the only goal of the game against Bristol City at Crystal Palace. In 1911 the League Trophy heturned to United

Yet a more significant event, the building of the Old Trafford Stadium, at a cost of almost £60,000 alongside the Manchester Ship Canal. FA Cup winner Turnball, later tragically killed with the Manchester Regiment during the First World War, scored the first ever goal there. against Liverpool, in 1910.

Between the two wars were lean times for United, the club spending more time in the Second Division than the First, and at one stage, in 1930-31, only avoided relegation to Division Three North by winning their last game of the season.

Even worse, Old Trafford was hit by German bombers in 1941 and the main stand destroyed. It was after the war that a new man took over the manager's chair at United. His name Matt Busby.

Bushy stamped his authority on United and quickly built, with deputy Jimmy Murphy, a team of unrivalled attacking skill. The attack led by Arthur Rowley and Stan Pearson, and prompted by the mercurial and versatile Johnny Carey delighted the fans and in 1948 won the FA Cup. sweeping aside Blackpool.

But Busby wanted to build his own team, not improve on the one he inherited. That he did so is legend. The Busby Babes, the finest young players of their generation, were fashioned into a Championship winning side. The names are as fresh today as they were then; Ray Wood, Eddie Colman. Bill Foulkes, Jackie Blanchflower, Liam Whelan, Bobby Charlton, Dennis Viollett, Mark Jones, David Pegg, Roger Byrne, Tommy Taylor and the legendary Duncan Edwards, an England international at 18.

The League title was won in 1956, and the following season United went for the treble, only the might of Real Madrid stoped United in the European Cup semi-final, and a cruel injury to goalkeeper Wood cost United cup glory at Wembley, going down 2-1 to Aston Villa. The League Title retained seemed like an anti-climax, but it gave access to Europe once again. Surely nothing could stop United this time?

They swept past early opponents Borussia Dortmund, Honved and Bilbao, and after a titanic struggle in Belgrade knocked out Red Star to set up a semi-final tie with AC Milan.

It was not to be. On the 6th of February 1958, on a slush covered Munich runway their aircraft never left the ground, eventually hitting a house beyond the runway. Byrne, Bent, Colman, Jones, Peag, Taylor and Whelan died along with club officials Walter Crickner, Tom Curry and Bert Whalley and eight journalists including Frank Swift. Of the injured players John Berry and Jackie Blanchflower never played again. Duncan Edwards battled against his injuries for two weeks before he too died

The world grieved the loss of the Busby Babes. We have never seen their like again.

The season continued, under the guidance of Jimmy Murphy. United were carried on a wave of popular sympathy to another Cup Final, but were beaten 2-0 by Bolton. In the European Cup AC Milan were 5-2 aggregate winners after a 2-1 defeat at Old Trafford.

Busby returned to rebuild United once again. In 1963 they once again won the FA Cup. beating Leicester City 3-1 with one of the goals being scored by Dennis Law, the Scottish striker persuaded by Busby to return from Italian soccer with Torino. Along with Munich survivor Charlton, Law was instrumental in United's resurgance.

Another factor was the emergence of an Irish winger described by United's Irish scout as a genius. George Best was to win the hearts and minds of the United faithful, and these three players formed the nucleus of the side that clinched the League title once again in 1965 and 1967

In 1968, before 100,000 people at Wembley and ten years after Munich, Matt Busby saw his side win the European Cup with a 4-1 extra time win against Benfica. Goals by Aston, Kidd and two from Bobby Charlton sealed United's greatest triumph. Busby was made Manager of the Year, and in 1969 he stepped down as team manager to become General Manager.

In the following years United lost their way. A spell under Wilf McGuinness, a United player who joined the backroom staff when injury cut short his career was followed by a similarly unseccessful spell with Frank O'Farrell. When he was sacked six days before Christmas in 1972 United were bottom of Division One.

In came Tommy Docherty, a larger than life figure whose witty style and bold transfer swoops endeared him to the United faithful. He kept them up in his first season, but despite the ever open chequebook. United dropped into Division Two the following season, ironically relegated by a Dennis Law goal for close rivals Manchester City.

United bounced straight back at the first attempt, and then set about the First Division with a bold attractive style including two wingers. Coppell and Hill. Although the League challenge faded United reached the Cup Final against Second Division Southampton. Yet Southampton triumphed 1-0, and United were empty handed.

The following year United were back at Wembley, and this time triumphed over Liverpool with goals by Jimmy Greenhoff and Stuart Pearson. Shortly after this Docherty was sacked, after revelations about his private life, and was replaced by Dave Sexton.

Sexton changed the mood at Old Trafford, and his more cautious style of play was not to the liking of the Old Trafford fans. He left in 1981 to be replaced by Ron Atkinson, a flamboyant figure in the Docherty mould. Atkinson thought big, acted big and bought big. Bryan Robson and Remi Moses came from his old club West Bromwich Albion, Frank Stapleton from Arsenal and Dutchman Arnold Muhren from Ipswich.

In his second season United lost the Milk Cup final to Liverpool, but in 1983 they were back at Wembley to beat Brighton in the FA Cup in a replay.

United were also back in Europe and the Cup Winners Cup campaign of 1983-84 saw them into the semi-final against Juventus. It was a last minute goal by Italian star Paulo Rossi that finally knocked them out.

In both of the next two seasons United made a bright start in the League only to fade away at the end. Mark Hughes emerged as a striker of huge talent, and players like Strachan and Olsen joined United. Once again the FA Cup was their prize in 1985, desite having Kevin Moran sent off while the score was 0-0, the first player to be dismissed in a Cup Final.

The following season United started like a train with nine straight wins and only one defeat in their first 16 games. But they ran out of steam and Atkinson paid the price in the next season for a poor start, when he was dismissed in November.

United's eighth postwar manager is Alex Ferguson, the former Aberdeen boss who broke the Glasgow stranglehold on Scottish football with his exciting young side. He joined United in preference to Tottenham and the Scottish national side, and since his arrival has built and enterprising team, with signings such as Brian McClair, Steve Bruce, Viv Anderson and the recapturing of Mark Hughes from Barcelona. This season has seen the departure of some favourite faces such as Norman Whiteside and Paul McGrath, as well as the arrival of Neil Webb, Mike Phelan, Gary Pallister, Paul Ince and Danny Wallace.

## **Loading Spectrum**

CASSETTE (ALL)-Insert Tape "ENGLISH MANAGEMENT". 48K Type "LOAD" and press Enter. 128K use tape loader as usual-follow any on screen prompts. DISK-Insert Disk. "ENGLISH MANAGEMENT, Press Reset, Press Return when menu appears, Follow on screen prompts.

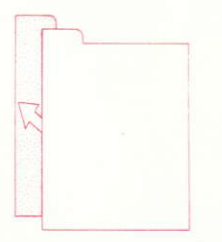

### CLICK ON THIS ICON TO EXIT **CURRENT MENU**

## **Loading C64**

DISK-Insert Disk printed side up. LOAD """,8,1 and press Return. Follow any on screen prompts.

CASSETTE - Insert tape "ENGLISH MANAGEMENT". Press Shift Runstop. Follow any on screen prompts.

### **Loading Amstrad**

DISK-Insert Disk, ICPM and press Return, Follow any on screen prompts.

CASSETTE - Insert Tape "ENGLISH MANAGEMENT", Press Control and Enter keys. Follow any on screen prompts.

**Loading MSX** BLOAD "CAS:".R. Follow any on screen prompts.

# **TEAM SOLIAD**

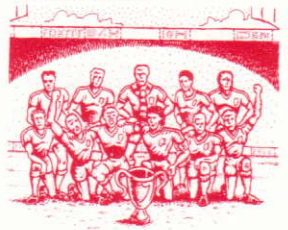

This gives you details of the current available first team squad for United Players that are unavailable through injury or suspension are not shown in this section

By moving the cursor over the players name and press Fire on joystick, the players details will be displayed. This will include the players cetals will be These ratings are derived from the computer records of the players attributes in sixteen categories, and which are then converted to a rating for the player relevant to his actual position in the team. These ratings will change througout the season due to injury, form and results, as well as by the successful use of training

You start the season with a fully fit squad and no suspended players, a luxury that few modern day managers enjoy!

## **PI AVERS IN ILIRED**

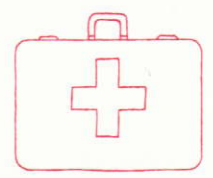

This section contains the players who are unavailable for selection due to injury. It also contains details of the injury and the number of weeks the player will be out for. Once a player is available for selection, however, he may need a good deal of training to regain match fitness. particularly after a serious injury.

# **PLAYERS SUSPENDED**

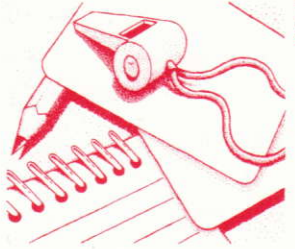

This gives a list of players suspended, if any, together with how many more weeks they have to serve in their han

# **TRANSFERS**

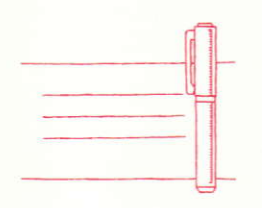

This section allows you to buy and sell players to strengthen your squad

#### Buving a Player:

To try to buy a player you position the cursor over the icon of figures and press Fire You may then select either to view the transfer list of players available, or scout for a player.

The transfer list is the list of players currently being circulated by their clubs that are available for transfer. This information is being circulated to all clubs, not just United. The player has a club valuation, which is based on his actual player ratings. If you wish to try to buy a player at the asking price then simply select the buy option in the usual way. If you wish to bid for a player then

you can adjust the bid price by changing the players valuation up or down in tens of thousands using the mouse cursor

Once you have made a bid then the decision of the club is given.

If you are successful in buying a player then that player is immediately included in the first team squad

If you elect to scout for a player the computer will then display a list of potential players for purchase. The price of the player will be higher this way as the selling club will not be so willing In call

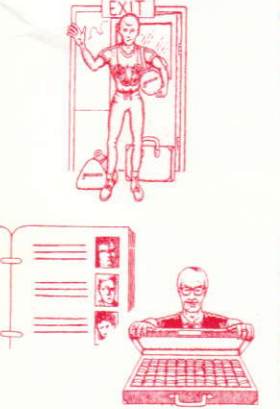

#### Selling a Player:

To sell a player you must click on the Player Leaving Icon. You can then indicate which player you wish to put on the transfer list. Once a player is on the list other clubs may bid for him

If another club is interested in one of your players, either on the transfer list or not, then one of these icons is displayed. If you click on this icon then he will make you an offer on a player. You may then elect to accept, refuse, or if you so wish, insult the chairman for his derisory, in your view, offer.

Selling players will generate funds for you to strengthen the team in other areas, or simply look for a replacement.

# **TRAINING**

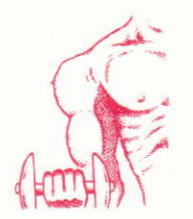

Training takes place on the days between matches and follows a set schedule. As manager you are free to alter the training schedule of any or all of the players according to their needs.

Each player is assigned training to certain aspects of his game, and may train on any four in each week. The manager may change either the content or the emphasis of the training for each and every player. Throughout the season the players needs in training will alter as their fitness and form varies with results.

Each session has a positive effect on the players attributes that it is designed to affect so

that over the season the benefits will show themselves in the player ratings. In certain circumstances, however, training can have a negative effect, both on fitness and morale.

Heavy training also increases the risk of incurring injuries during training.

Training requires balance and thought. Too little and the players will lose fitness and form. Too much and the players will be tired and injury prone.

# **GAME OPTIONS**

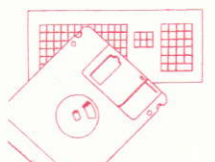

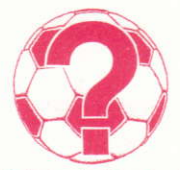

This section allows you to save off partially completed seasons. This is accomplished by following the on-screen prompts after selecting the relevant SAVE/LOAD option.

The icon represented by the Question Markallows you to adjust the game parameters.

Set Game Time-allows the player to set the arcade game duration to any time between 10 and 90 minutes in 10 minute steps.

Change Name of Manager-the detault setting is, of course Alex Ferguson, but this allows the player to change the manager to any name he likes

Choose Control Method-Follow on screen prompts.

Change Names of Players-allows the player to change the name of players in the United Squad. although not their rating, to allow him to play alongside Brvan Robson.

Set Difficulty Level-this unique feature allows the player to set how well the computer will play, either as United, their opponents or as both. This will enable him to play the computer opponent at varying levels until he can win at 100%, at which point he can reduce his own efficiency!

Change Game Type-allows the player to choose between a full management simulation. or a pure arcade game.

## **PROGRESS CHART**

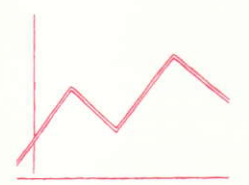

The player can keep his eye on the results and tables as well as his own popularity through the Daily Sport newspaper. Good or bad-the news is here first!

## THE MATCHBALL

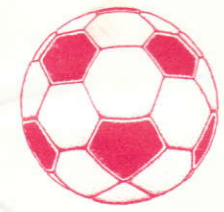

This takes the player to the matchday section of the game. The player can also review the league tables and fixture list at this point. This may affect the team selection, and show how well future opponents are doing.

The player may change the name of any team in the Division to a team of his choice. That team will then be automatically included in the fixture list

## **MATCHDAY SECTION**

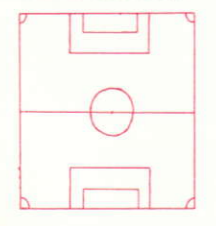

Once the player has decided to go to the next match then the manager's job really begins. First he must decide his formation and the players he wishes to play.

#### Formation

To choose formation click on the number representing your choice of the following formations:

 $4 - 4 - 2$  $4 - 3 - 3$  $4 - 2 - 4$  $1 - 3 - 3 - 3$  $2 - 3 - 5$ 

After you have made your choice of formation a list of players available for selection will appear, and you will then be asked to select your team by clicking on the name of the player.

Once the match is over then the computer will update both the fixture list and the league table with the other results from the days fixtures. In addition the Daily Sport will give the press verdict on the result or the seasons progress in typical tabloid fashion.

On completion of the match, the manager is returned to the Management section of the game, where he can check on the progress of the team in the league, or the health of his squad. Any players injured during the match will be added to the injury list, as will any players who have gained suspension through vellow or red cards. He can then begin again the process of strengthening his squad, and adjusting the players training schedule

During the season the manager may wish to saye his progress to date, so as to return to his position later. He can do this by clicking on the game options icon. This will allow the player to enter the section of the game that allows him to save out or load in a previously saved position To perform any of these coerations the manager simply has to select the appropriate icon and follow the on-screen promots

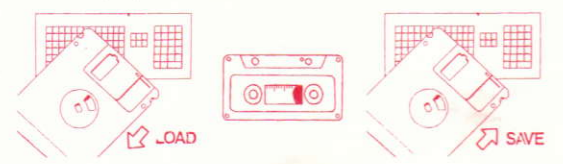

## **ARCADE SECTION**

On entering the arcade section the player will be in view mode. To enter play mode use joystick after kick-off.

In view mode the computer will play the game so that player can watch and suffer just like a real manager. The players will carry out their instructions to the best of their ability.

In play mode the manager controls the team either through the joystick or keyboard.

#### (C64 Joystick Only)

The player nearest the ball at any time is highlighted. This changes as the ball moves around the pitch. By moving the joystick the highlighted player moves in the chosen direction.

Once in possession the player can run with the ball using the method above or kick it, either to pass or shoot. The ball is kicked in the direction the player is facing by pressing the fire button, and the duration of the press dictates the power of the kick. A rapid, quick press of the button will kick the ball along the ground with a reasonable strength. Two quick presses will chip the ball with a reasonable strength. Holding fire down will set the strength of the kick depending on how long the fire button is held. If the fire button is pressed again the ball will be chipped, otherwise passed along the ground.

When not in possession the player can challenge for the ball by interposing a player as the opponent runs with the ball. A sliding tackle may be performed by pressing the fire button.

## **CORNERS**

For corners in play mode a cursor will appear on the screen which you must position where you want the ball to land. There is a strict time limit which you are allowed to take corners before the computer will take them for you. This will stop any time wasting.

## **FREE KICKS**

For free kicks in play mode a cursor will appear on the screen which you must position where you want the ball to land. There is a strict time limit which you are allowed to take free kicks before the computer will take them for you. This will stop any time wasting.

# **PENALTIES**

If you have been awarded a penalty move the joystick in the direction you wish the ball to go as viewed from behind the player who is taking the penalty. Press fire to take.

If a penalty has been given against Manchester United hold the joystick in the direction you wish the goalkeeper to dive as viewed from behind the goalkeeper. After the ball is struck you cannot change direction.

The season can be played with any combination of View and Play matches, as the player requires.

## **Caricamento Spectrum**

CASSETTA (TUTTE)- Inserisci la cassetta "ENGLISH MANAGEMENT" 48K digita "LOAD" e premi ENTER, 128K Usa il caricatore di cassette come al solito—Segui le istruzioni sullo schermo

DISCO-Inserisci il disco "ENGLISH MANAGEMENT", Premi RESET, Premi RETURN quando appare il menu. Segui le istruzioni sullo schermo.

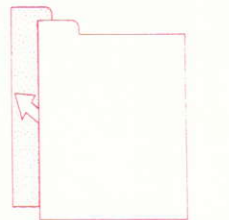

METTERE UN TICK SU QUEST IMMAGINE PER USCIRE IL MENU CORRECTE

## Caricamento C64

DISCO-Inserisci il disco con la faccia rivolta verso l'alto, Digita LOAD """8.1 e premi RETURN, Segui le istruzioni sullo schermo

CASSETTA-Inserisci la cassetta "ENGLISH MANAGEMENT", Premi SHIFT e RUN/STOP, Sequi le istruzioni sullo schermo

## **Caricamento Amstrad**

DISCO-Inserisci il disco. ICPM e premi RETURN. Segui le istruzioni sullo schermo

CASSETTA-Inserisci la cassetta "ENGLISH MANAGEMENT" Premi i tasti CONTROL ed ENTER. Segui le istruzioni sullo schermo.

# **TEAM SQUAD (LA SQUADRA)**

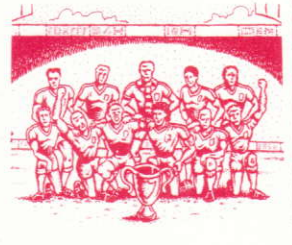

Questa vi dà i particolari della prima squadra correntemente disponibile del United. I giocatori non disponibili perché infortunati o sospesi non vengono mostrati in questa sezione.

Se spostate il cursore sul nome del giocatore e premete il pulsante fuoco sul joystick, vi saranno mostrati i particolari del giocatore, compresa la classificazione del giocatore. La classificazione è derivate dai precedenti sul computer degli attributi del giocatore in sedici categorie, che sono poi convertite in una classificazione del giocatore, relativa alla sua posizione attuale nella squadra. La classificazione cambierà durante la stagione a causa di infortuni, condizione fisica e risultati, come pure a cause dell'addestramento inadatto

Iniziate la stagione con una squadra in buona salute e senza giocatori sospesi, un lusso che pochi managers moderni possono permettersi!

# PLAYERS INJURED (GIOCATORI INFORTUNATI)

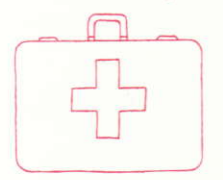

Questa sezione contiene i giocatori che non sono disponibili per la selezione a causa d'infortunio. Contiene anche particolari dell'infortunio e il numero di settimane per cui il giocatore sarà assente. Quando un giocatore è disponibile alla selezione, però, potrebbe aver bisogno di parecchio addestramento per riguadagnare le condizioni necessarie ad un incontro, specialmente dopo un infortunio grave.

# PLAYERS SUSPENDED (GIOCATORI SOSPESI)

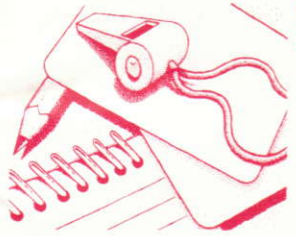

Questo è un elenco dei giocatori sospesi, insieme al numero di settimane per cui saranno squalificati.

## **TRANSFERS (TRASFERIMENTI)**

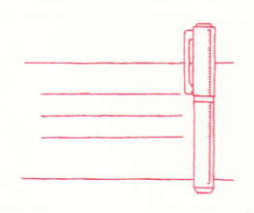

Questa sezione vi permette di comprare e vendere giocatori per consolidare la squadra.

#### Come comprare un Giocatore:

Per cercare di comprare un giocatore. posizionate il cursore sull'immagine delle figure e premete il pulsante fuoco. Potete poi scegliere di vedere l'elenco dei trasferimenti dei giocatori disponibili, oppure cercare un giocatore.

L'elenco di trasferimento è l'elenco di giocatori che è circolato correntemente dai clubs i cui giocatori sono disponibili al trasferimento. Queste informazioni sono circolate a tutti i clubs. e non solo all'United. Il giocatore ha una valutazione del club, basata sulla sua classificazione attuale. Se volete cercare di

comprare un giocatore al prezzo di domanda, basta scegliere l'opzione di comprare nel modo usuale. Se invece volete fare un'offerta per il giocatore, potete regolare il prezzo cambiando la valutazione del giocatore in su o in giù in decine di migliaia usando il cursore del mouse.

Quando avete fatto un'offerta, vi viene data la decisione del club

Se siete riusciti a comprare un giocatore, egli viene incluso immediatamente nella prima squadra

Se scegliete di cercare un giocatore, il computer vi mostrerà un elenco d'acquisto di potenziali. giocatori. Il prezzo del giocatore sarà più alto, perché il club venditore non sarà tanto desiderosa di venderlo

#### Come vendere un Giocatore:

Per vendere un giocatore dovete ticchettare sull'immagine del Giocatore Uscente, Poi potete indicare quale giocatore volete mettere sull'elenco di trasferimento

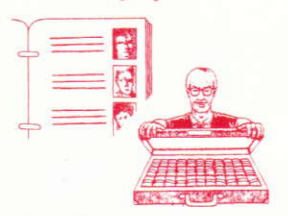

#### Quando un giocatore

si trova nell'elenco altri clubs possono fare delle offerte per lui. Se un altro club è interessato in uno dei vostri giocatori, che sia sull'elenco o no. sarà visualizzata una di queste icone. Se ticchettate su quest'immagine, egli vi farà un'offerta su un giocatore. Voi potete scegliere di accettare, di rifiutare, o di insultare il presidente se credete che la sua offerta sia irrisoria

La vendita di giocatori genera finanziamenti per rafforzare la squadra in altre aree, o per cercare un sosituto.

# **TRAINING ( ADDESTRAMENTO )**

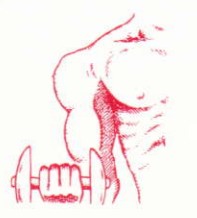

L'addestramento ha luogo nei giorni tra gli incontri e seque un programma stabilito. Come manager, siete libero di modificare il programma d'addestramento di qualsiasi o tutti i giocatori. secondo i loro bisoani.

Ogni giocatore deve addestrarsi su certi aspetti del gioco, e può addestrarsi su quattro poni settimana. Il manager può cambiare il contenuto o l'enfasi dell'addestramento per ogni giocatore. Durante la stagione i bisogni dei giocatori all'addestramento cambieranno con la variazione della loro forma, salute e risultati.

Ogni sessione ha un effetto positivo sugli attributi dei giocatori sui quali deve avere effetto, di modo che durante la stagione i benefici saranno riflessi nella classificazione del giocatore. In certe

circostanze, però, l'addestramento può avere un effetto negativo, sia sulla forma che sul

L'addestramento pesante aumenta anche il rischio di infortuni. L'addestramento richiede equilibrio e considerazione. Se è troppo poco i giocatori perdono la loro forma e idoneità fisica: se è troppo i giocatori saranno stanchi e suscettibili agli infortuni.

# **DISC OPTIONS ( OPZIONI DEI DISCHI)**

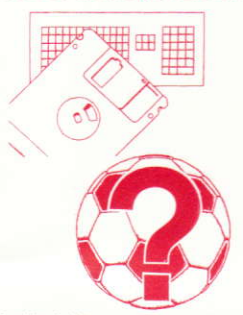

Questa sezione vi permette di salvaguardare stagioni parzialment completate. Ciò si ottiene seguendo i suggerimenti che appaiono sullo schermo, dopo aver selezionato la rilevante opzione SAVE/LOAD.

L'immagine rappresentata dal punto interrogativo vi permette di regolare i parametri del gioco

Impostazione del Tempo di Gioco-permette al giocatore d'impostare la durata del gioco per qualsiasi periodo tra 10 e 90 minuti, in stadi di 10 minuti

Cambio del Nome del Managerl'impostazione "per difetto" è, naturalmente, Alex Ferguson, ma potete cambiare il suo nome come desiderate

Sceali il metodo controllo-segui le istruzioni sullo schermo

Cambio del Nome del Giocatore-permette al giocatore di cambiare i nomi dei giocatori nella squadra United, man non la loro classificazione, per permettergli di giocare insieme a Brvan Robson.

Impostazione del Livello di Difficoltà-quest'unica funzione permette al giocatore d'impostare il livello di gioco, di United, del suo rivale, o di entrambe. Questo vi permetterà di giocare con l'oppositore del computer a diversi livelli finche potete vincere al 100%, al qual punto potete ridurre la vostra efficienza!

Cambio del Tipo di Gioco-permette al giocatore di scegliere tra una simulazione completa della gestione e il puro gioco.

# PROGRESS CHART (DIAGRAMMA DI PROGRESSO)

Il giocatore può verificare i risultati e le tabelle. come pure la sua popolarità, tramite il quotidiano 'Daily Sport'. Buone o cattive, le notizie si trovano prima quil

# THE MATCHBALL (LA PALLA DELL'INCONTRO)

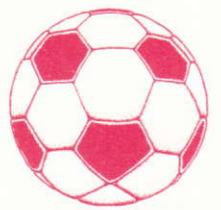

Questa porta il giocatore alla sezione dell'incontro del gioco. Il giocatore può anche controllare le tabelle della lega e l'elenco degli incontri a questo punto. Ciò può avere influenza sulla selezione della squadra, e mostrare il rendimento degli opponenti futuri.

Il giocatore può cambiare il nome di gualsiasi squadra nella Divisione con una squadra di sua scelta. La squadra sarà poi automaticamente inclusa nell'elenco degli incontri

# **MATCHDAY SECTION (SEZIONE DEL GIORNO DELL'INCONTRO)**

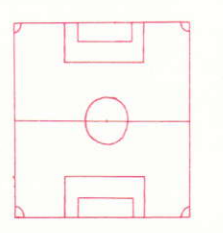

Quando il giocatore ha deciso di andare all'incontro sequente, inizia il lavoro del manager. Prima egli deve decidere la sua formazione e i diocatori

#### Formazione

Per scepliere la formazione, mettete un tick sul numero rappresentante la vostra scelta tra le sequenti formazioni:

 $A - A - 2$  $4.3.3$  $4 - 2 - 4$  $1 - 3 - 3 - 3$  $2 - 3 - 5$ 

Dopo aver scelto la formazione apparirà un elenco di giocatori disponibili a fermaglio, e vi

sarà chiesto di scegliere la squadra mettendo un tick sul nome del giocatore.

Quando la partita è finita, il computer aggiornerà sia l'elenco degli incontri che la tabella della lega cogli altri risultati degli incontri del giorno. Inoltre il 'Daily Sport' darà il verdetto della stampa sul risultato o il progresso della stagione nel tipico modo da giornale scandalistico.

Al termine della partita il manager ritorna alla sezione Gestione del gioco, dove può controllare il progresso della squadra nella lega, o lo stato di salute della sua squadra. Il giocatori infortunati durante la partita saranno aggiunti all'elenco degli infortunati, come pure i giocatori che sono stati sospesi con cartellini gialli o rossi. Egli può poi iniziare di nuovo il processo di consolidare la sua squadra, e preparare il programma d'addestramento dei giocatori.

Durante la stagione il manager potrebbe volere salvaguardare il suo progresso corrente, per ritornare alla sua posizione più tardi. Può farlo mettendo un tick sull'immagine del opzioni di gioco. Ciò permetterà al giocatore di entrare nella sezione del gioco che gli permette di salvarla o ricaricala in una posizione salvata precedentemente. Per fare una di queste operazioni, il manager deve semplicemente scegliere l'immagine appropriata e seguire i suggerimenti sullo schermo.

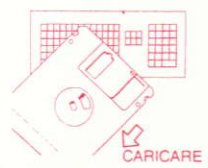

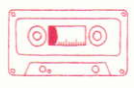

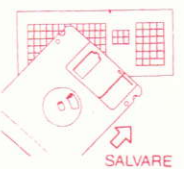

# **ARCADE SECTION SEZIONE GIOCO (SALA GIOCHI)**

Quando entra nella sezione del gioco il giocatore sarà nel modo di visualizzazione. Per immettere il modo di gioco bisogna usare il gioco dono il calcio d'inizio.

Nel modo di visualizzazione il computer giocherà il gioco di modo che il giocatore possa osservarlo e soffrire proprio come un vero manager. L'giocatori ubidiranno alle loro istruzioni al meglio delle loro capacità.

Nel modo di gioco il manager controlla la squadra col comando a cloche o colla tastiera

#### (Solo Joystick C64)

Il giocatore più vicino alla palla in qualsiasi momento viene identificato. Questo cambia quando la palla si sposta sul campo. Muovendo il comando a cloche il giocatore identificato si sposta nella direzione prescelta.

Quando è in possesso della palla il giocatore può correre colla palla usando il metodo suddescritto o può tirarle un calcio, per passarla o tirarla. La palla è lanciata nella direzione in cui quarda il giocatore premendo il pulsante 'fire', e la durata della pressione del pulsante determina la potenza del calcio. Una pressione rapida e veloce lancerà la palla lungo il terreno con una forza adequata. Due pressioni veloci daranno alla palla un colpo d'approccio di forza adeguata. Se tanete il pulsante premuto la forza del tiro dipenderà dalla durata di tempo per cui lo tenete premuto. Se il pulsante è premuto nuovamente, la palla riceverà un colpo d'approccio, altrimenti passerà lungo il terreno.

Quando un giocatore non è in possesso, egli può opporsi per quadagnare la palla mettendosi tra il giocatore mentre corre colla palla. Ŝi può fare un placcaggio di scivolo premendo il pulsante 'fire'

# **CORNERS (ANGOLI)**

Per gli angoli nel modo di gioco un cursore apparirà sullo schermo che dovete posizionare dove volete che atterri la palla. Vi è un limite di tempo ristretto per prendere gli angoli, prima che il computer li prenda per voi. Ciò evita la perdita di tempo.

# **FREE KICKS (CALCI LIBERI)**

Per i calci liberi nel modo di gioco il cursore apparirà sullo schermo e dovete posizionarlo dove volete che atterri la palla. Vi è un limite di tempo ristretto durante il quale potete prendere il calcio libero, prima che il computer intervenga e lo faccia per voi. Ciò evita la perdita di tempo.

# **PENALTIES (RIGORI)**

Se vi è stato accordato un rigore, spostate il comando a cloche nella direzione in cui desiderate che vada la palla, vista da dietro il giocatore che sta prendendo il rigore. Premete 'fire' per prenderlo.

Se un rigore è stato accordato all'opponente di Manchester United, tenete il comando a cloche nella direzione in cui volete che si butti il portiere, vista da dietro il portiere

Dopo che la palla è stata colpita non potete cambiare direzione.

Si può giocare la stagione con qualsiasi combinazione di incontri Visualizzati e Giocati, come desidera il giocatore.

# AMIGA & ST

Instructions de chargement pour Spectrum

(toutes) cassettes: Insérez la cassette "ENGLISH MANAGEMENT" 48K:tapez "LOAD" et appuvez sur Enter 128K: utilisez l'option Loader habituelle. Suivez les instructions d'écran.

disque: Insérez le disque "ENGLISH MANAGEMENT" appuyez sur Reset. appuyez sur Return quand le menu apparaît suivez les instructions d'écran.

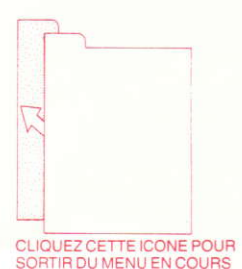

#### LES INSTRUCTIONS DE CHARGEMENT DU C64

disque: Insérez le disque. l'étiquette tournée vers le haut. Tapez: LOAD"\*",8,1 et appuyez sur Return. Suivez les instructions d'écran. MRX **RIOAD"CAS-R** 

cassette: Insérez la cassette "ENGLISH MANAGEMENT" Tapez ICPM et appuvez sur Return

Suivez les instructions d'écran

**LES INSTRUCTIONS DE CHARGEMENT POUR AMSTRAD** 

disque: insérez le disque tapez ICPM et appuvez sur Return Suivez les instructions d'écran.

cassette: insérez la cassette "ENGLISH MANAGEMENT" Appuyez sur Control et le petit **Enter** Suivez les instructions d'écran.

# **TEAM SQUAD (COMPOSITION DE L'EQUIPE)**

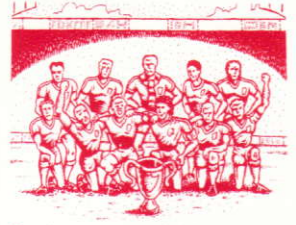

Vous donne des détails concernant la composition de la première équipe actuellement disponsible pour la United. Les joueurs indisponsibles pour cause de blessure ou de suspension ne figurent pas dans cette section.

En déplacant le curseur sur le nom des joueurs et en appuyant sur le bouton de tir du joystick, yous verrez apparaître des renseignements les concernant. Y compris les classements des joueurs

Ces classements sont établis d'après les fichiers-mémoires de l'ordinateur donnant la liste des points totalisés par chaque joueur dans seize catégories, qui sont ensuite transformés en classement nour  $1<sup>p</sup>$ ioueur  $en$ tenant compte de  $\overline{a}$ place qu'il occupe véritablement dans l'equipe. Ces classements seront modifiés durant la saison en fonction des blessures, de la forme physique du joueur ainsi que de l'efficacité de l'entraînement.

Vous entamez la saison avec une équipe en pleine forme, sans aucune suspension de joueurs: c'est un luxe auquel peu de capitaines d'équipe ont droit actuellement!

# **PLAYERS INJURED (JOUEURS BLESSES**

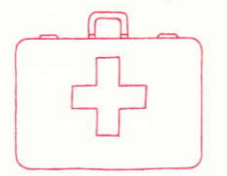

Cette section donne la liste des joueurs qui ne pourront être selectionnés pour raison de blessure. Elle donne aussi des détails concernant la blessure. ainsi qui le nombre de semaines pendant lesquelles le joueur sera hors compétition. Cependant. lorsou'un joueur peut à nouveau être selectionné. il est possible qu'il doive s'entraîner pendant une période assez longue afin d'être en mesure de disputer des matchs, surtout après une blessure grave.

# **PLAYERS SUSPENDED (JOUEURS SUSPENDUS)**

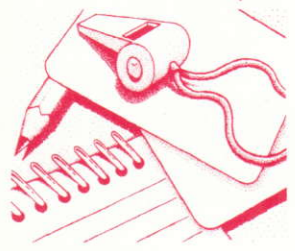

Donne la liste des joueurs suspendus, s'il y a lieu. ainsi que le nombre de semaines pendant lesquelles ils doivent rester hors compétition.

## **TRANSFERS (TRANSFERTS)**

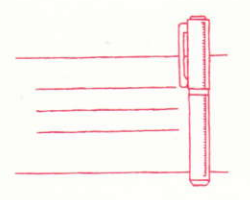

Cette section yous permet d'acheter et de vendre des joueurs, dans le but de renforcer votre équipe.

#### Pour acheter un joueur:

Pour tenter d'acheter un joueur, placez le curseur sur l'icône des chiffres et appuvez sur le bouton de tir du joystick. Puis, yous avez le choix entre soit visualiser la liste des joueurs pouvant être transférés, soit chercher un joueur par vous-même.

La liste de transfert est la liste des joueurs actuellement mis en circulation par leurs clubs, qui sont candidats au transfert. Tour les clubs recoivent l'information, et non seulement United. Pour chaque joueur concerné, le club établit une

évaluation basée sur les classements réels du joueur. Si vous désirez acheter un joueur au prix demandé, il vous suffit de sélectionner l'option "Achat". Si vous désirez faire une offre pour un joueur, vour pouvez régler le prix d'offre en faisant monter ou baisser l'evaluation d'un joueur, par dizaines ou par centaines, en vous servant de la souris.

Lorsque vous avez fait une offre, le club vous fait part de sa décison.

Si vous réussissez à acheter un joueur, ce dernier entre immédiatement dans la composition de la première équipe.

Si vous optez pour la recherche d'un joueur, vous verrez apparaître sur l'écran la liste des joueurs pouvant être achetés. De cette façon-là, le prix du joueur sera plus élevé puisque le club qui vend ne sera pas autant dispose à vendre

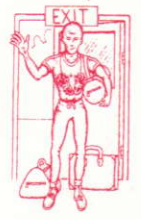

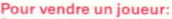

Pour vendre un joueur, vous devez cliquer sur l'icône Joueur Partant, Vous pouvez alors indiquer quel joueur vous désirez inscrire sur la liste de transfert. Une fois le joueur sur la liste, d'autres clubs peuvent faire des offres pour l'acheter.

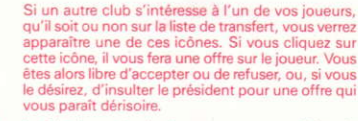

Le fait de vendre des joueurs permettra d'obtenir des fonds qui vous aideront à renforcer l'equipe dans d'autres domaines, ou simplement, à chercher un remplacant.

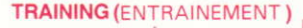

L'entraînement a lieu les jours où il n'y a pas de match et suit un programme établi d'avance. En tant que capitaine, vous avez le droit de modifier le programme d'entraînement d'un joueur ou de tous les joueurs en fonction de leurs besoins.

Chaque joueur doit effectuer son entraînement en fonction de certains aspects de son jeu et peut se concentrer sur quatre de ces aspects chaque semaine. Le capitaine a la possibilité de modifier l'entraînement soit dans son contenu, soit dans son aspect le plus important, et ceci pour chacun des joueurs. Durant la saison, les besoins des joueurs en matière d'entraînement seront modifiés en fonction de leur condition physique et des résultats qui en découlent.

Chaque session a un effet positif sur les points totalisés par les joueurs, qu'elle est censée affecter de facon à ce que ces effets transparaissent dans les classements du joueur, au fil de la saison. Cependant, dans certaines circonstances, l'entraînement peut avoir un effet négatif, à la fois sur le physique et sur le moral.

L'entraînement à haute dose augmente les risques de blessures.

L'entraînement doit être équilibré et intelligent. Trop peu d'entraînement fera perdre aux joueurs leur condition physique. Trop d'entraînement les fatiguera et augmentera chez eux les risques de blessures

# **DISC OPTIONS (OPTIONS DES DISQUETTES)**

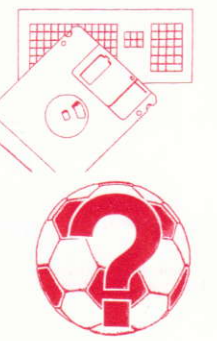

Cette section vous permet de sauvegarder des saisons semi-complètes. Cela s'effectue en suivant les instructions qui s'inscrivent sur l'écran et  $en$ choisissant l'option qui convient: SAUVEGARDER/CHARGER

L'icône, représentée par un point d'interrogation, vous permet de régler les paramètres du jeu.

Fixer la durée du jeu-permet au joueur de choisir la durée du jeu, qui peut aller de 10 à 90 minutes (par étape de 10 minutes).

Changer le nom du capitaine - Le nom implicite est, bien-sûr Alex Ferguson, mais cette option permet au joueur de choisir le nom qui lui plaît.

Choix de la méthode de contrôle suivez les instructions d'écran.

Changer le nom des joueurs-permet au joueur de changer le nom des joueurs de l'equipe United. mais pas leur classement, pour lui permettre de jouer au côte de Bryan Robson.

Fixer le degré de difficulté - Cette particularité unique permet au joueur de régler le niveau de jeu de l'ordinateur, qu'il représente United, ses adversaires, ou les deux. Cela lui permettra de jouer contre l'ordinateur à des niveaux différents, jusqu'à ce qu'il puisse ganger à 100%. Lorsqu'il en est à ce stade, il peut se permettre de jouer lui-même à un niveau inférieur!

Changer de type de jeu-permet au joueur de choisir entre simulation totale et pur jeu d'arcade.

# **PROGRESS CHART (TABLEAU DE PROGRESSION)**

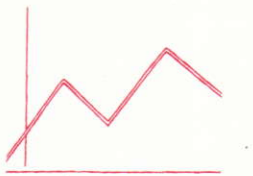

Le joueur peut contrôler les résultats et les classements, ainsi que sa propre cote de popularité, grâce au quotidien le Daily Sport. Positive ou négative, l'information est là.

# THE MATCHBALL (LA BALLE DE MATCH)

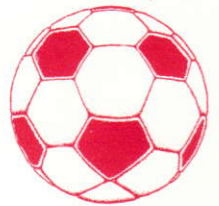

Amène le joueur à la section du jeu appelée Jour Du Match (Matchday). Le joueur peut également examiner les classements du championnat ainsi que le calendrier des rencontres prévues. Cela peut avoir un effet sur la sélection de l'équine et indiquer le niveau des futurs adversaires.

Le joueur a la possibilité de transformer le nom des équipes de la Division en une équipe de son choix. Cette équipe fera alors automatiquement partie du calendrier des rencontres

# **MATCHDAY SECTION (SECTION JOUR DU MATCH)**

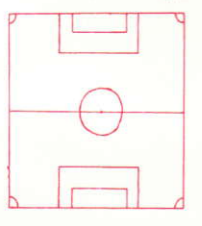

Lorsque le joueur a décidé de disputer le prochain match. le capitaine commence véritablement à faire son travail. Il doit d'abord décider de la formation de l'équipe et des joueurs qu'il souhaite faire jouer.

#### Formation

Pour choisir une formation, cliquez sur le nombre qui représente votre choix parmi les formations suivantes:

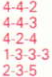

Lorsque vous aurez choisi votre formation, vous verrez apparaître la liste des joueurs pouvant être sélectionnés; puis, on vous demandera de sélectionner votre équipe en cliquant sur le nom joueur.

Lorsque le match sera terminé, l'ordinateur mettra à jour le calendrier des rencontres et le classement du championnat, avec les autres résultats des matchs de la journée. En plus, le Daily Sport rendra le verdict de la presse concernant le résultat ou la progression de la saison, à la facon habituelle des quotidiens.

Lorsque le match est terminé, le capitaine retourne dans la section du jeu appelée Section Management, d'où il peut contrôler la progression de l'equipe dans le championnat, ou bien la santé de son équipe. Tout joueur blessé pendant le match ira rejoindre la liste des blessés, de même que tout joueur suspendu, par carton jaune ou carton rouge. Il peut alors recommencer à renforcer son équipe et à régler le programme d'entraînement des joueurs.

Pendant la saison, le capitaine peut vouloir sauvegarder sa position actuelle, quitte à retourner à sa place plus tard. Pour cela, il doit cliquer sur l'icône des options de jeu. Cela permettra au joueur d'entrer dans la section qui lui permettra de sauvegarder ou charger une place pré-sauvegardée. Pour effectuer l'une de ces opérations, quelle qu'elle soit, le capitaine n'a qu'à sélectionner l'icône qui convient et à suivre les instructions inscrites sur l'écran.

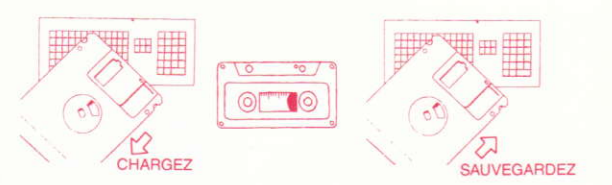

# **SECTION ARCADE**

En entrant dans la section arcade, le joueur sera en mode de visualisation. Pour entrer en mode de ieu, servez-vous du joystick après le coup d'envoi.

En mode de visualisation, l'ordinateur diffusera le match, afin que le joueur puisse le regarder et souffrir exactement comme un véritable capitaine. Les joueurs feront de leur mieux pour mettre en pratique les instructions qui leur seront données.

En mode de jeu, le capitaine commande l'equipe soit avec le joystick, soit avec le clavier.

C64 joystick uniquement

A tout moment, le joueur le plus proche du ballon est mis en évidence. Les flèches suivent le déplacement du ballon sur le terrain. En bougeant le joystick, yous déplacez le joueur mis en évidence, dans la direction voulue.

Une fois en possession du ballon, le joueur peut courir avec, en appliquant la méthode décrite cidessus, ou donner un coup de pied dedans, soit pour faire une passe, soit pour tirer. Le ballon est envoyé dans la direction vers laquelle le joueur est tourné en appuyant sur le bouton feu. La durée pendant laquelle vous appuyez sur le bouton détermine la puissance de l'envoi. Une pression brève et rapide enverra le ballon movennement fort. Deux pressions rapides cocheront le ballon movennement fort. En maintenant le doigt sur le bouton feu, vous réglerez la force de l'envoi, en fonction de la durée pendant laquelle il est maintenu. Si vous réappuyez sur le bouton, le ballon sera coché, ou alors il roulera le long du terrain.

Lorsque le joueur n'est pas en possession du ballon, il peut essaver de l'attraper en s'interposant devant un joueur lorsque l'adversaire court avec le ballon. Vous pouvez réaliser un plaquage glissé en appuvant sur le bouton feu.

# **CORNERS**

Pour les corners en mode jeu, un curseur apparaîtra sur l'écran: vous devez le placer à l'endroit où yous désirez que le ballon atterrisse. Vous avez droit à un temps strictement limité pour tirer les corners avant que l'ordinateur ne les prenne à votre place. Cela évitera toute perte de temps inutile.

# **COUPS FRANCS**

Pour les coups francs en mode jeu, un curseur apparaîtra sur l'écran; vous devez le placer à l'endroit où vous désirez que le ballon atterrisse. Vous avez droit à un temps strictement limité pour prendre les coups francs avant que l'ordinateur ne les prenne à votre place. Cela évitera toute perte de temps inutile.

# **PENALTIES**

Si on a sifflé un penalty, placez le joystick dans la direction où vous désirez faire aller le ballon, en partant de derriere le joueur qui tire le penalty. Puis, appuyez sur feu.

Si l'équipe adverse de Manchester United a droit à un penalty, maintenez le joystick dans la direction où vour désirez faire plonger le gardien de buts, en partant de derrière le gardien de buts. Une fois le ballon envoyé, vous ne pouvez plus changer de direction.

Vous pouvez jouer la saison avec autant de combinaisons de matchs de Visualisation et de Jeu que vous le désirez.

## AMIGA & ST

Ladeanweisung Spectrum:

Kassette - Legen Sie das Band "ENGLISH MANAGEMENT" ein, 48K - Geben Sie "LOAD" ein und drücken ENTER 128K - Benutzen Sie den Kassetten-Lader wie gewohnt und folgen Sie den Bildschirmanweisungen.

DISKETTE - Legen Sie die Diskette "ENGLISH MANAGEMENT" ein. Drücken Sie RESET Und

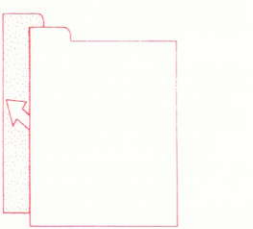

KLICKEN SIE DIESES ICON. UM DAS MOMENTANE MENU ZU VERLASSEN wenn das Menü erscheint drücken Sie hitte **RETURN** 

Folgen Sie den Bildschirmanweisungen.

Ladeanweisung C64:

DISKETTE - Legen Sie die Diskette ein und geben dann LOAD """,8,1 ein und drücken RETURN Folgen Sie den Anweisungen auf dem Bildschirm

Kassette - Legen Sie das Band "ENGLISH MANAGEMENT" ein und drücken Sie SHIET **RUNSTOP** 

Folgen Sie den Anweisungen auf dem Bildschirm.

Ladeanweisung Amstrad:

DISKETTE - Legen Sie die Diskette ein. ICPM und drücken RETURN Folgen Sie den Anweisungen

KASSETTE - Legen Sie das Band "ENGLISH MANAGEMENT" ein, drücken Sie CONTROL und ENTER Taste Folgen Sie den Anweisungen auf dem Bildschirm MSX BLOAD "CAS:".R

# **TEAM SQUAD (DIE MANNSCHAFT)**

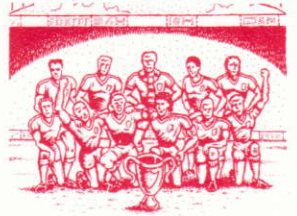

Dies gibt Ihnen Angaben über die momentan zur Verfügung stehende erste Mannschaft für United. Spieler, die nicht verfügbar sind aufgrund von Verletzungen oder Sperrungen, werden nicht aufgeführt.

Indem Sie den Cursor auf den Namen des Spielers setzen und den Feuerknopf drücken, werden die Angaben über diesen Spieler angefordert. Der Rang des Spielers wird auch angegeben. Der Rang setzt sich zusammen aus den Computerdaten der Spielereigenschaften in 16 Kategorien, die dann in einen Rangplatz umgewandelt werden, der der tatsächlichen Position des Spielers in der

Mannschaft entspricht. Diese Rangeinstufungen ändern sich während der Saison durch eventuelle Verletzungen, Kondition und Spielergebnisse wie auch durch den erfolgreichen Einsatz von Trainingsruden.

Sie starten in die Saison mit einer Mannschaft in guter Kondition, in der niemand gesperrt ist, heutzutage eine Seltenheit für die meisten Trainer.

# PLAYERS INJURED (VERLETZTE SPIELER)

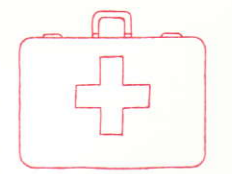

Dieser Abschnitt enthält die Spieler, die wegen einer Verletzung nicht gewählt werden können. Die Art der Verletzung und die Anzahl der Wochen, die der Spieler aussetzen muß, werden auch angegeben. Steht ein Spieler wieder zur Verfügung, so kann es sein, daß er viel Training braucht, um für ein Spiel wieder fit genung zu sein. besonders, wenn es sich um eine schwere Verletzung handelte.

# PLAYERS SUSPENDED (GESPERRTE SPIELER)

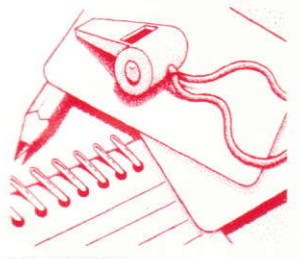

Eine Liste der gesperrten Spieler wird gezeigt, mit der Angabe der noch verbleibenden Wochen.

**TRANSFERS** 

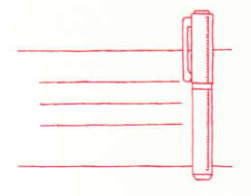

In diesem Abschnitt können Sie Spieler anwerben oder an andere Mannschaften verkaufen, um die Leistungsfähigkeit Ihrer Mannschaft zu erhöhen.

#### Einen Spieler kaufen:

Plazieren Sie den Cursor über dem Figuren-Icon und den linken Feuerknopf drücken. Sie können nun entweder die Liste der verfügbaren Spieler ansehen oder einen Spieler anwerben.

Die Transfer-Liste enthält die Spieler, di momentan von ihren Vereinen zum Transfer zur Verfügung gestellt werden. Diese Informationen werden an alle Vereine weitergegeben, nicht nur an United. Der Spieler hat eine Vereinsbewertung (club valuation), die auf seinem tatsächlichen Rang

basiert. Wenn Sie einen Spieler zum geforderten Preis kaufen möchten, so wählen Sie einfach die Kauf-Option (buy option) in der üblichen Weise. Wenn Sie für einen Spieler bieten möchten, so können Sie Ihren Bietpreis ändern, indem Sie mit dem Maus-Cursor den Wert des Spielers in Einheiten von Zehntausend nach oben oder unten verändern.

Haben Sie ein Angebot gemacht, so wird Ihnen die Entscheidung des Vereins mitgeteilt.

Haben Sie einen Kauf erfolgreich abgeschlossen, so wird der entsprechende Snieler der ersten Mannschaft sofort zugeteilt

Wenn Sie nach einem zum Kauf geeigneten Spieler Ausschau halten, wird der Computer Ihnen eine Liste der zum Kauf verfügbaren Spieler geben. Der Preis des Spielers wird höher sein, da der Verein vielleicht nicht so verkaufswillig ist

#### Einen Spieler verkaufen:

Um einen Spieler zu verkaufen, müssen Sie das Player-leaving-lcon klicken. Dann zeigen Sie an. welchen Spieler Sie auf die Transfer-Liste setzen wollen. Befindet sich ein Spieler auf der Liste, so können die anderen Vereine Angehote machen

Ist ein anderer Verein an einem Ihrer Spieler interessiert, ob dieser sich nun auf der Transfer-Liste befindet oder nicht, so wird ein dieser Iconen. das den Vereinsvorsitzenden mit einer Aktentasche voller Geld darstellt, gezeigt, Klicken Sie dieses Icon, so wird der Vorsitzende Ihnen ein Angebot machen. Sie können nun wählen, ob Sie annehmen oder ablehnen, oder sonar den Vorsitzenden wegen seines beschämend niedrigen Angebots beschimpfen wollen.

Der Verkauf eines Spielers bringt Gelder, die der Mannschaft in anderen Bereichen helfen können. oder Ersatz für andere Spieler.

Das Training findet an Tagen zwischen den Spielen statt und folgt einem Plan. Als Trainer bleibt es Ihnen überlassen, ob Sie den Trainingsplan der Mannschaft oder einzelner Spieler ändern wollen. entsprechend den Erfordernissen.

Jeder Spieler trainiert bestimmte Schwächen seines Spielverhaltens, bis zu vier pro Woche. Der Trainer kann für jeden Spieler entweder den Inhalt oder den Akzent der Übungen ändern. Während der Saison werden sich die Trainingsbedürfnisse der Spieler ändern, je nach Kondition und Form.

Jede Trainingsrunde hat eine positive Auswirkung auf das jeweilige Spielverhalten, so daß während der Saison die Ergebnisse sich auf den Rang des

Spielers auswirken. In bestimmten Situationen kann sich das Training negativ auswirken, auf Fitness und Moral des Spielers.

Schweres Training erhöht auch die Gefahr einer Verletzung während des Trainings.

Training erfordert Ausgewogenheit und Planung. Zu wenig Training und die Spieler verlieren an

# **TRAINING**

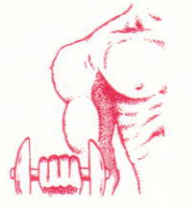

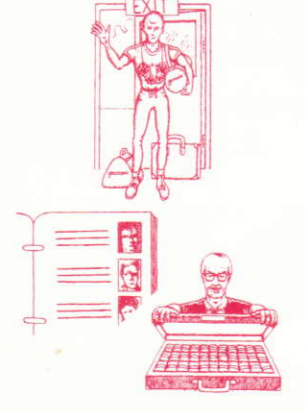

# DISC OPTIONS SPIEL-OPTIONEN (OPTIONEN)

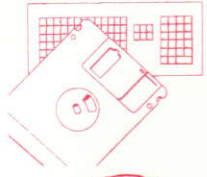

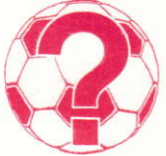

Diese Option erlaubt es Ihnen, eine teilweise beendete Saison zu speichern. Dabei folgen Sie den Anweisungen auf dem Bildschirm, nachdem Sie entweder SAVE, LOAD oder gewählt haben.

Das Icon, das Fragezeichen, erlaubt Ihnen, die Spielfassung zu ändern.

Set Game Time - Hier können Sie die Dauer des Arkadespiels in Einheiten von 10 Minuten von 10 bis zu 90 Minuten wählen.

Change Name of Manager-Die ursprüngliche Einstellung des Trainer-namens lautet natürlich Alex Ferguson, aber Sie können den Namen auch beliebig ändern.

Wählen Sie Kontrollmöglichkeiten Befolgen Sie die Bildschirmanweisungen.

Change Player's Name-Sie können die Namen der Spieler in der United-Mannschaft ändern, aber nicht ihren Rang, so daß Sie neben Brvan Robson spielen können.

Set Difficulty Level - Diese einzigartige Funktion erlaubt es Ihnen, die Spielstärke des Computers zu ändern, entweder als United, deren Gegner oder beides. Sie können so auf unterschiedlichen Schwierigkeitsstufen gegen den Computer spielen, bis Sie 100% erreichen; dann können Sie Ihre eigene Spielstärke verringern.

Change Game Type - Wählen Sie hier zwischen der vollständigen Trainer-Simulation oder dem reinen Arkade-Spiel.

# **PROGRESS CHART (FORTSCHRITTSBERICHT)**

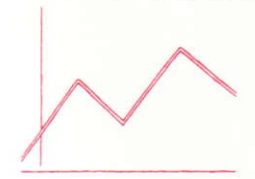

Behalten Sie die Ergebnisse und Tabellen im Auge; zusätzlich erhalten Sie Informationen über Ihre Beliebtheit durch die Sportzeitung Daily Sport Ob gut oder schlect, alle Nachrichten werden Ihnen sofort übermittelt.

# THE MATCHBALL (DER SPIELBALL)

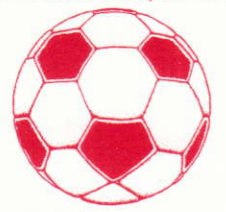

Diese Option bringt Sie zum Spieltag. Sie können jetzt die Tabellen und den Spielplan ansehen, da dies Auswirkungen auf die Mannschaftsauswahl haben könnte. Sit können auch verfolgen wie es den zukünftigen gegnerischen Mannschaften ernangen ist

Sie können den Namen jeder Mannschaft in der Liga zu Ihrer gewünschten Mannschaft ändern Diese wird dann automatisch in den Snielnlan aufgenommen.

# **MATCHDAY SECTION (DER SPIELTAG)**

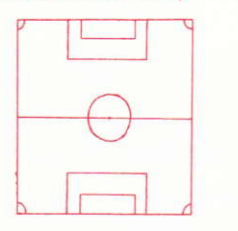

Haben Sie sich entschlossen, zum nächsten Spiel weiterzugehen, so fängt die Arbeit des Trainers erst richtig an. Zuerst müssen Sie über die Zusammensetzung und die Wahl der Spieler entechniden

#### Zusammensetzung

Klicken Sie die Zahl, die Ihrer Wahl aus den folgenden Zusammenstellungen entspricht:

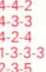

Danach erscheint eine Liste der zur Verfügung stehenden Spieler, und Sie werden gebeten, eine Mannschaft aufzustellen, indem Sie den Namen der gewünschten Spieler klicken.

Ist das Spiel entschieden, so bringt der Computer den Spielplan und die Tabelle mit den Ergebnissen der restlichen Spiele des Tages auf den neuesten Stand. Zusätzlich wird die Daily Sport das Ergebnis oder den Verlauf der Saison in gewohnter Weise kommentieren.

Nach beendetern Spiel kehrt der Trainer zum Management-Abschnitt zurück, wo er den Stand der Mannschaft in der Liga oder den Zustand der Mannschaft überprüfen kann. Spieler, die während des Spiels verletzt wurden, erscheinen auf der Liste der Verletzten, wie auch die Spieler, die durch gelbe oder rote Karten gespert wurden. Der Trainer beginnt nun erneut, seine Mannschaft für das nächste Spiel leistungsstark zu machen und stellt einen entsprechenden Trainingsplan auf.

Im Laufe der Saison kann es vorkommen, daß der Trainer den bis dato erreichten Stand speichern möchte, um zu einem späteren Zeitpunkt seine Position wieder einnehemen zu können. Dies geschieht, indem das Spiel-Optionenicon geklickt wird. Dadurch wird der Spiel-Abschnitt angefordert, in dem eine Diskette für den Speichervorgang formatiert wird, damit Spielpositionen gespeichert oder vorher gespeicherte Positionen geladen werden können. Wählen Sie das entsprechende Disketten-Icon und folgen Sie den Anweisungen auf dem Bildschirm.

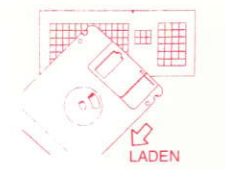

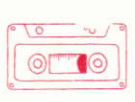

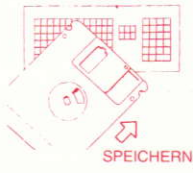

# **ARCADE SECTION (ARKADE-ABSCHNITT)**

Zu Beginn des Arkade-Spiels befinden Sie sich im Sicht-Modus. Um in den Spiel-Modus zu gelangen, benutzen Sie den Joystick nach dem Anstoß

Im Sicht-Modus spielt der Computer das Spiel. Sie können zusehen und leiden, wie ein richtiger Trainer. Die Spieler folgen Ihren Anweisungen so gut wie möglich.

Im Spiel-Modus steuert der Trainer die Mannschaft entweder mit der Tastatur oder dem Joystick.

#### C64: Nur Joystick

Der Spieler, der dem Ball am nächsten ist, wird hervorgehoben. Diese Hervorhebung ändert sich mit der Ballbewegung auf dem Spielfeld. Wenn der Joystick bewegt wird, läuft der hervorgehobene Spieler in die entsprechende Richtung.

Ist der Spieler im Ballbesitz, so kann er mit dem Ball laufen, wie oben beschrieben, entweder um zu schießen oder den Ball an einen anderen Spieler abzugeben. Der Ball wird in die Laufrichtung des Spielers getreten, indem Sie den Feuerknopf drücken, wobei die Dauer des Knopfdrucks die Stärke des Schusses bestimmt. Ein schnelles Drücken des Knopfes bewegt den Ball mit mittlerer Stärke über das Feld. Ein zweimaliges, kurzes Drücken chippt den Ball mit mittlerer Stärke. Wenn Sie den Feuerknopf gedrückt halten, bestimmen Sie die Stärke des Schusses durch die Dauer des Drucks. Wenn der Feuerknoft nochmals gedrückt wird, wird der Ball gechippt, sonst auf dem Boden gehalten.

Ist der Spieler nicht im Ballbesitz, so kann er versuchen, den Ball zu bekommen, indem er sich zwischen Spieler stellt, währent der Gegner mit dem Ball läuft. Ein Angriff kannausgeführt werden, indem Sie den Feuerknopf drücken.

# **CORNERS (ECKEN)**

Bei Ecken im Spiel-Modus erscheint ein Cursor auf dem Bildschirm, den Sie dort plazieren müssen, wo der Ball auftreffen soll. Es gibt eine zeitliche Begrenzung, in der Sie Ecken bestimmen können. Bei Überschreitung führt der Computer die Ecken für Sie aus. Dadurch wird keine Zeit verschwendet.

# **FREE KICKS (FREISTÖSSE)**

Bei Freistößen im Spiel-Modus erscheint ein Cursor auf dem Bildschirm, den Sie dort plazieren müssen, wo der Ball auftreffen soll. Es gibt eine zeitliche begrenzung, in der Sie den Freistoß ausführen können. Bei Überschreitung führt der Computer den Freistoß für Sie aus. Dadurch wird keine Zeit verschwendet.

# **PENALTIES (ELFMETER)**

Wenn Sie einen Elfmeter bekommen, bewegen Sie den Joystick in die Richtung, in die der Ball gehen soll, gesehen aus dem Blickwinkel des Spielers, der den Elfmeter ausführen soll. Drücken<br>Sie dann Feuer.

Wenn die gegnerische Mannschaft einen Elfmeter bekommt, so halten Sie den Joystick in die Richtung, in die der Torwart tauchen soll, gesehen aus dem Blickwinkel des Torwarts. Nachdem der Ball geschossen wurde, können Sie die Richtung nicht mehr ändern.

Die Saison kann mit einer Kombination aus Spielen im Sicht- und Spielmodus gespielt werden, ganz wie Sie es möchten.

# AMIGA & ST

#### Loading Spectrum:

Cassette-Insert Tape "ENGLISH MANAGEMENT". 48K Type "LOAD" and press ENTER. 128K use tape loader as usual.

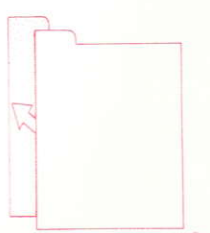

KNÄPP PA DENNA IKON FÖR ATT **LÄMMA PROGRAMMET** 

DISK-Insert Disk "ENGLISH MANAGEMENT" Proce RESET Press RETURN when Menu appears **Follow on Screen Prompts** 

Laddning på C64:

DISKETTE - Stoppa in Disketten med tryckta sidan uppåt Skriv LOAD"\*",8,1 och tryck på RETURN Föli instruktionerna på skärmen

KASETTE-Stoppa in kasetten "ENGLISH MANAGEMENT Tryck på SHIFT och RUNSTOP Föli instruktionerna på skärmen

Loading Amstrad:

**DISK-Insert Disk ICPM and press RETURN** Follow any on screen prompts

CASSETTE-Insert tane MANAGEMENT" Press Control and Enter Keys Follow any on screen prompts

"FNGLISH

# **TEAM SQUAD (LAGET)**

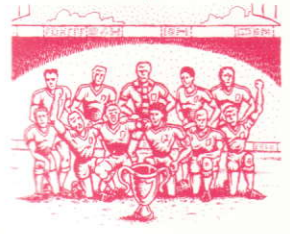

Här ges en redogörelse för det för ögonblicket tillgängliga A-laget för United. Spelare, som på grund av skada eller avstängning inte kan användas, visas inte i denna sektion.

Om markören placeras över en spelares namn, och man tryck på fire vänstra musknappen, presenteras angående denne spelare. information Informationen inkluderar hur spelaren värderas. Denna värdering härleds från datapost som visar spelarens utmårkande egenskaper i sexton kategorier. Dessa omvandlas sedan till en värdering ay spelaren i relation till hans position i laget. Värderingen växlar under hela säsongen, den baseras på skador, form och resultat, samt den framgångsrike användningen av träning.

Du börjar säsongen med ett lag i förstklassig kondition, utan avstängda spelare - en lvx som vtterst få av dagens lagledare får uppleval

# **PLAYERS INJURED (SKADADE SPELARE)**

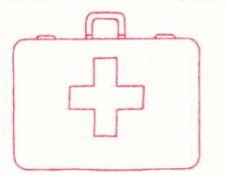

Sektionen innehåller spelare som inte kan väljas på grund av skador. Den innehåller dessutom alla detalier om skadan och antalet veckor som spelaren kommer att vara ute. När emellertid en spelare åter kan väljas är det möjligt att han behöver en hel del träning innan han åter är matchduglig, speciellt om skadan har varit allvarlig.

## PLAYERS SUSPENDED (AVSTÄNGDA SPELARE)

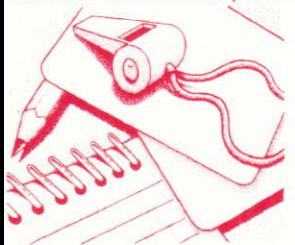

Här visas en lista över avstängda spelare - om det finns några – och hur många ytterligare veckor de är bannlysta

# **TRANSFERS (TRANSFER AV SPELARE)**

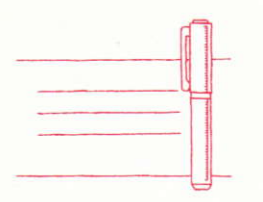

Sektionen tillåter Dig att köpa och sälja spelare för att förstärka Ditt lag.

#### Att köpa en spelare:

För att försöka att köpa en spelare placerar man markören över figur-ikonen och trycker fire. Sedan kan man välja att antingen se på transferlistan av tillgängliga spelare, eller att leta efter en spelare.

Transferlistan skickas ut av klubbarna, det är listan över spelare, som för ögonblicket är tillgängliga för transfer. Denna information cirkuleras till alla klubbar, inte bara till United. Spelaren har ett klubbvärde, som baseras på hans faktiska värdering som spelare. Om Du vill köpa en spelare

till utbudspriset väljer Du bara köpalternativet på vanligt sätt. Om Du vill göra ett anbud på en spelare, kan anbudspriset justeras genom att ändra spelarens värde, upp eller ner, i tiotusental, genom att använda musmarkören.

Har man gjort ett anbud visas klubbens beslut.

Får man köpa spelaren inkluderas han genast i A-laget.

Väljer man att leta efter en spelare, visar datorn en lista över möjliga spelare som finns att köpa. Priset kommer att vara högre på dessa, då klubben ifråga inte är så angelägen att sälja.

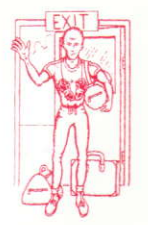

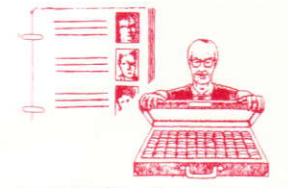

# **TRAINING** (TRÄNING)

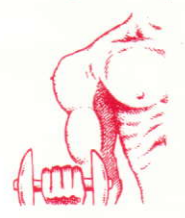

#### Att sälja en spelare:

För att sälja en spelare knäpper Du på Spelare Lämnar ikonen. Du kan sedan markera vilken spelare Du vill sätta på transferlistan. När en spelare väl är på listan kan andra klubbar lämna in anbud på<br>honom.

Om en annan klubb intresserar sig för en av Dina. spelare, antingen denna ikon med en portföli full av pengar. Om Du knäpper på denna ikon gör han Dig ett anbud på en spelare. Du kan sedan välja att acceptera eller tillbakavisa anbudet, eller till och med förolämpa ordföranden för hans – i Dina ögon<br>- löiligt låga apbud

Att sälja spelare inbringar pengar för att stärka laget på andra områden. eller för att helt enkelt kunna se sig om efter en ersättare.

Träning äger rum dagarna mellan matcherna, och den följer en given rutin. Som lagledare kan Du ändra träningsprogrammet för spelarna allt efter

Varie spelare tilldelas träning med hänsyn till vissa aspekter av hans spel, och han kan träna på fyra. sådana under en vecka. Lagledaren kan byta innehållet eller tyngdpunkten av träningen för vilken som helst av spelarna. Under säongens gång skiftar spelarnas träningsbehov, allt eftersom deras kondition och form varierar med resultaten.

Varie träningspass har en positiv inverkan på de av spelarens egenskaper, som det avser att påverka. och när säsongen fortskider visar sig denna

behållning i spelarens värdering. Under vissa omständigheter kan emellertid träning ha en negative inverkan, både med hänsvn till kondition och till kampanda.

Hård träning ökar även risken för träningsskador.

Träning fodrar jämvikt och eftertanke. För lite, och spelarna förlorar både kondition och form. För mycket, och spelarna kommer att vara trötta och har lättare att ådra sig skador.

# **GAME OPTIONS (SKIV-VALMÖ, ILIGHETER)**

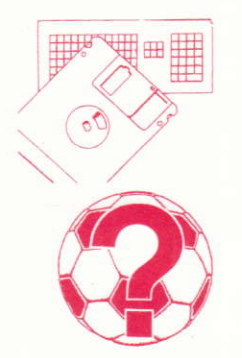

Sektionen ger möjligheten att spara delvis kompletta säsonger på formaterade. Detta görs genom att följa instruktionerna på bildskärmen efter valet av tillämplig SPARA/LADDA möiligheten.

Den ikon, som representeras av ett Frågetecken. gör det möjligt att justera spelets parametrar.

Inställning av speltiden-tillåter spelaren att ställa in spelets längd till vad som helst mellan 10 och 90 minuter. i 10 minuters intervaller.

Byta lagledarens namn-grundinställningen är givetvis Alex Ferguson, men detta hindrar inte att spelaren kan ge lagledaren vilket annat namn som helet

Välj kontroll metod-Följ instruktionerna på skärmen

Byta spelarnas namn-här kan spelaren byta spelarnas namn i United laget, däremot inte deras värden, så att han kan spela tillsammans med Brvan Robson.

Inställning av svårighetsgraden - denna unika detalj låter spelaren ställa in hur bra datorn skall spela, antingen som United, detta lagets motspelare, eller båda. Detta gör det möjligt att spela mot datorn på olika nivåer, tills spelaren kan vinna med 100%. När detta uppnås kan han reducera sin egen prestationsförmåga!

Byta speltyp-spelaren kan välja mellan en fullständig lagledarsimulation (management simulation), eller ett rent arkadspel.

# **PROGRESS CHART (FRAMSTEGSTABELL)**

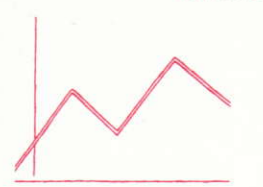

Spelaren kan hålla ett öga på resultaten och tabellerna, och dessutom på sin egen popularitet. allt genom tidningen Daily Sport. Bra eller dåliga nyheter - här syns de först!

# THE MATCHBALL ( MATCHBOLLEN )

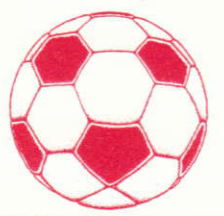

Detta tar spelaren till spelets matchdag-sektion. Här kan spelaren även granska ligatabellen och listan över matchdagarna. Detta kan påverka sammansättningen av laget, och visa hur bra framtida motståndare ligger till.

Spelaren får byta namnet på vilket som helst lag i divisionen till ett lag av hans val. Detta lag inkluderas sedan automatiskt i listan över.

# **MATCHDAY SECTION ( MATCHDAGS-SEKTIONEN)**

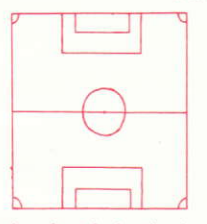

När spelaren en gång har bestämt sig att gå till nästa match bôrjar lagkaptenens job på allvar. Först måste han bestämma formeringen och vilka spelare.<br>som skall delta

#### Formering

För att välja knäpper man på numret, som valts bland följande formeringar:

 $4 - 4 - 2$  $4 - 3 - 3$ <br>4-2-4  $1 - 3 - 3 - 3$ 235

När valet av formering har gjorts kommer en lista av möjliga spelare upp på anslagstavlan anmodas att välja Ditt lag genom att knäppa på spelarens namn.

När matchen är över uppdaterar datorn både matchlistan och ligatabellen med de andra resultaten från dagens matcher. Dessutom ger Daily Sport pressens omdöme om resultaten, eller om säsongens utveckling, på typiskt sportreportersätt.

När matchen är färdigspelad återgår lagledaren till spelets Lednings-sektion (Management section)<br>där han kan kolla lagets ställning i ligan, eller lagets hälsa. Spelare som har skadats under matchens gång kommer på listan över skadade spelare, liksom spelare som har blivit avstängda genom qula eller rôda kort. Lagets kapten kan sedan åter bôrja sitt jobb att stärka sitt lag, och att justera spelarnas träningsprogram.

Under säsongen vill lagledaren kanske spara sina hittills vunna framgångar, så att han senare kan ätervända till sin gamla ställning. Han kan göra detta genom att knäppa på Spel Installningar ikon. På detta sätt kan spelaren få tillträde till den sektion av spelet, som låter honom formatera en eller ladda in en tidigare sparad ställning. För att göra allt dett behöver lagledaren endast välja lämplig ikon och följa instruktionerna på bildskärmen.

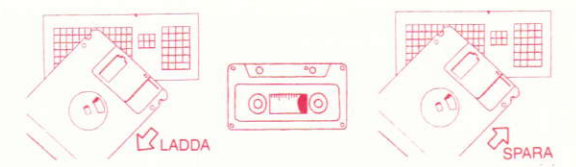

# **ARCADE SECTION (ARKADSEKTIONEN)**

I arkadsektionen är spelaren i åskådarmode. För att övergå till spelmode används joystick efter avspark.

I åskådarmode spelar datorn matchen så at spelaren kan se på, och lida, precis som en riktig lagledare. Spelarna följer anvisningarna så gott de bara kan.

I spelmode styr lagledaren själv laget, antingen medelst joystick eller tangentbordet.

Enbart Joystick på C64:

Spelaren närmast bollen framhävs alltid genom att fyra pilhuvuden. Med joystick flyttar man den framhävda spelaren i önskad riktning.

När spelaren har bollen kan han springa med den genom att använda ovanstående metod, eller sparka till den, antingen för en passing eller för att göra mål. Bollen sparkas i riktningen spelaren tittar i genom att trycka på skjut knappen. Tryckets längd avgör hur hårt bollen sparkas. Ett snabbt tryck på knappen sparkar bollen längs marken med någorlunda styrka. Två snabba tryck sparkar bollen i höjden med någorlunda styrka. Att hålla skjut intryckt påverkar sparkens styrka. Trycks skiut knappen igen sparkas bollen i luften, annars passas den längs marken.

En spelare kan försöka att komma åt bollen genom att komma emellan när en spelare från motsatta sidan springer med den. En tackling kan åstadkommas genom att trycka skiut knappen.

# **CORNERS (HÖRN)**

För hörn i spelarmode kommer en markör upp på skärmen som måste placeras där Du vill att bollen skall hamna. Det finns en noggran tidsbegränsning för att lägga hörn, sedan tar datorn över och gör det åt Dig. På så sätt slösas ingen tid.

# **FREE KICKS (FRISPARK)**

För frispark kommer en markör upp på skärmen som måste placeras där Du vill att bollen skall hamna. Det finns en noggrann tidsbegränsning för frispark, sedan tar datorn över och gör den at Dig. På så sätt slösas ingen tid.

# **PENALTIES (STRAFF)**

Om Du har fått en straffspark tilldelad flyttar Du joystick i riktningen bollen skall ta, sett från bakom spelaren som skall sparka bollen. Tryck på skjut.

Om en straffspark har tilldelats mot Manchester United, håll joystick i den riktning målvakten skall kasta sig, sett från bakom målvakten. När bollen har sparkats kan Du inte längre ändra riktningen.

Säsongen kan spelas med vilken som helst kombination av Se och Spela matcher, precis som spelaren önskar.

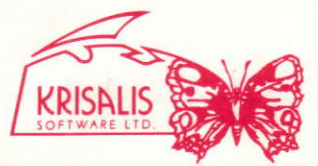

Teque House, Masons Yard, Downs Row, Moorgate, Rotherham S60 2HD.<br>Phone: 0709 372290 Fax: 0709 368403